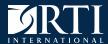

# State YTS—SAS implementation of Data Processing, Weighting and Analysis Procedures

Burton Levine (e-mail: blevine@rti.org)
August 23, 2018

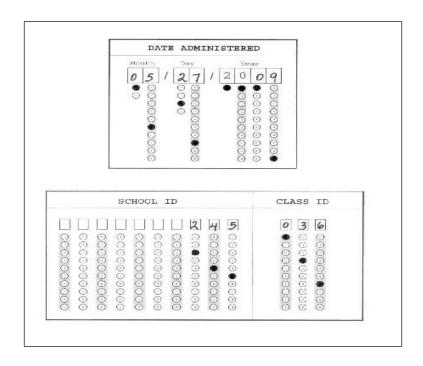

## Purpose

#### Audience:

State public health department employees and their contractors who field the State YTS that want to duplicate the CDC data processing, weighting and analysis methodology.

#### Goal:

Provide an introduction to using the State YTS data processing, weighting and analysis tool.

## State YTS data processing, weighting and analysis tool

We refer to the YTS data processing, weighting and analysis tool as the "State YTS tool" or the "tool."

#### The State YTS tool does the following:

- Checks input files
- Creates a structured dataset from the raw text data
- Creates derived variables
- Calculates the sample weights
- Calculates descriptive statistics displayed in tables
- Creates a codebook

### Issue and solution

Issue: The CDC Office on Smoking and Health (OSH) has run the State YTS tool for states conducting a YTS in the past. This service is not available going forward.

Solution: The CDC OSH will provide states SAS programs that mimic most of the functionality of the State YTS tool.

We refer to the SAS version of YTS data processing, weighting and analysis tool as the "State YTS SAS tool" or the "SAS tool."

## Limitation

The tool was developed to accommodate the range of possible instruments and implementation decisions. Consequently, some of the code in the tool writes code.

This makes the SAS code much more difficult to understand and de-bug than code that was written for applying the tool for a single state.

## Report that describes the SAS tool

January 2018

## State YTS Data Processing, Weighting and Analysis Procedures

#### Report

Prepared for

CDC/Office on Smoking and Health Epidemiology Branch Atlanta, GA 30341

Prepared by

Burton Levine
RTI International
3040 E. Cornwallis Road
Research Triangle Park, NC 27709

## Directory structure

#### Set up your project directory as follows:

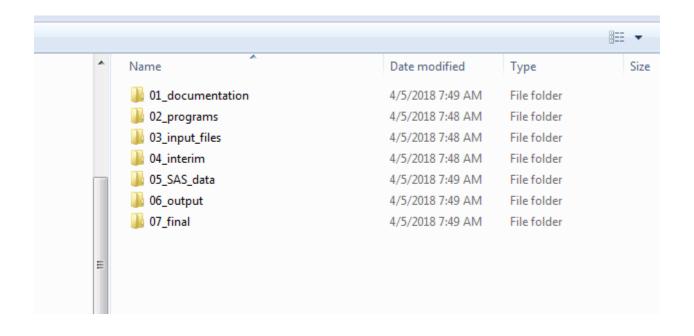

## Input files

Each implementation of the SAS tool requires 6 files.

"ST" is the 2-character state abbreviation
"X" is "M" for middle school and "H" for high school.

- File 1: stxpblay.xls. This is the layout file created during the process of scanning in the data.
- File 2: YTS2017 ST XPB RAWDATA.TXT. This is the raw data file created during the scanning of the data.
- File 3: stxpbedt.xls. This defines the edit variables. This was previously developed and provided by CDC OSH and currently remains unchanged as a system input.

## Input files (continued)

- File 4: stxpbpop.xls. This is the population data used for the calibration totals. This file comes from the states.
- File 5: stxpbprf.xls. This contains the definitions of the preferred (defined or calculated) variables. This was previously developed and provided by CDC OSH and currently remains unchanged as a system input.
- File 6: stxpbwgt.xls. This contains the sampled schools, school enrollment, the school weights, the student weights, an indicator for school response, the number classes, and for every class selected, class size and quantity of respondents. The data in green comes from the sample file and the data in purple comes from the states.

Note: all these files require specific variable names.

## Initialize macro variables

```
*User input 1: Put your name here with no spaces;
%let username
                 =your_name;
*User input 2: 2-character state abbreviation;
%let ST abb
                =MN:
*User input 3: State name;
%let state_name =Minnesota;
*User input 4: Last two digits of the year;
          =17;
%let year
*User input 5: 4-digit year;
%let year4
              =2017:
*User input 6: Enter HS for high school and MS for middle school;
%let HS_or_MS
                  =HS:
*User input 7: Number of regions;
%let RegionNumber =1;
```

## Initialize macro variables (continued)

```
*User input 8: Region name;
%let RegionName =State;
*User input 9: Root directory;
%let dir = \frac{1...}{02} YTS/10 SAS AF tool/06 MN/Tool;
*User input 10: Adjustment file, options (YES,NONE), if no file, enter NONE. This gets
implemented in the 04_Weighting program;
%let fnAdjust = YES:
*User input 11;
*%let add_date = &sysdate; *If you want the date in the name of the output file choose
this option;
%let add date =;
                       *If you do not want the date in the name of the output file choose
this option;
*User input 12: Number of school groups. This is the number of strata;
%let schoolGroups =3;
```

## Initialize macro variables (continued)

```
*User input 13: Minimum percentage of class participation required for inclusion; %let mincpp =33;

*User input 14: Name of the Race variable; %let inputRace =RACE;

*User input 15: Name of the Grade variable; %let LEVLABEL =Grade;
```

## Additional Information

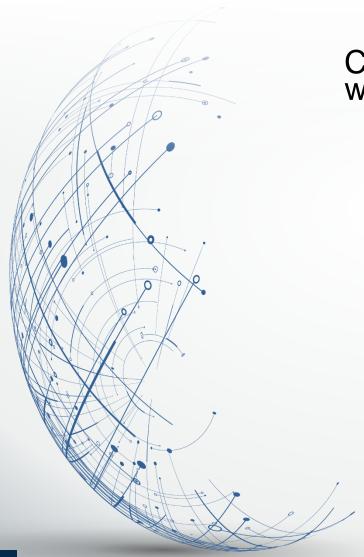

Contact your OSH project officer with questions or requests.